# Tips on using LAT<sub>E</sub>X

## CSC222 Geographic Information Systems

# 05 November 2014

To make an enumerated list that looks like this. . .

- 1. when it is
- 2. peach picking time in Georgia
- 3. apple picking time in Tennessee
- 4. cotton picking time in Mississippi
- 5. everybody picks on me

Type this in your LAT<sub>E</sub>X document...

#### \begin{enumerate}

```
\item when it is
\item peach picking time in Georgia
\item apple picking time in Tennessee
\item cotton picking time in Mississippi
\item everybody picks on me
\end{enumerate}
```
To make an itemizeded list that looks like this. . .

- when it is
- peach picking time in Georgia
- apple picking time in Tennessee
- cotton picking time in Mississippi
- everybody picks on me

Type this in your LATEX document...

```
\begin{itemize}
  \item when it is
  \item peach picking time in Georgia
  \item apple picking time in Tennessee
  \item cotton picking time in Mississippi
  \item everybody picks on me
  \end{itemize}
```
To make a list of definitions that looks like this. . .

strawberry red fruit

banana yellow fruit

blueberry blue fruit

Type this in your L<sup>AT</sup>EX document...

### \begin{description}

```
\item[strawberry] red fruit
\item[banana] yellow fruit
\item[blueberry] blue fruit
\end{description}
```
To make a table that looks like this...  $\frac{1}{\text{M}\cdot\text{State}}$ Mountain Mount Washington New Hampshire Mount Elbert Colorado Mount Mitchell North Carolina Mount Whitney California Gannett Peak Wyoming

Type this in your LAT<sub>E</sub>X document...

```
\begin{tabular}{ll}
```
\textbf{Mountain} & \textbf{State} \\ \hline Mount Washington & New Hampshire \\ Mount Elbert & Colorado \\ Mount Mitchell & North Carolina \\ Mount Whitney & California \\ Gannett Peak & Wyoming \end{tabular}

To make a series of aligned equations like this. . .

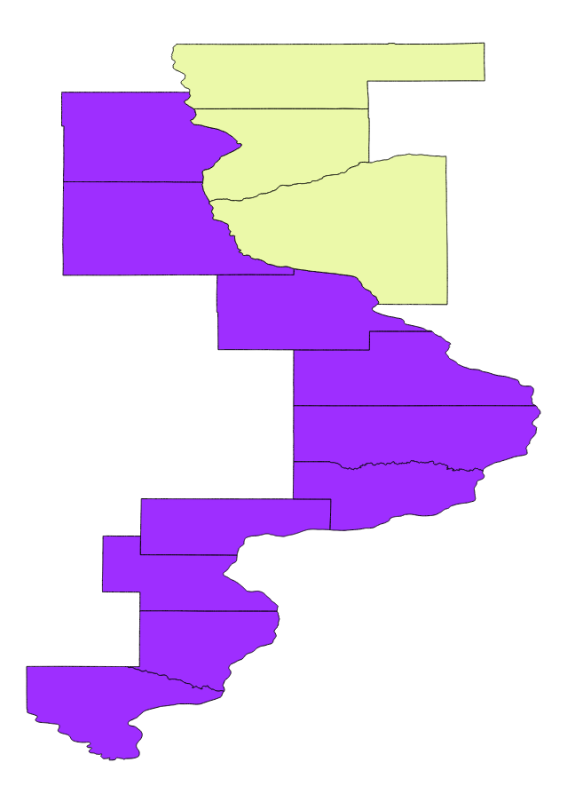

Figure 1: River Counties.

$$
Circumference = 2\pi r \tag{1}
$$

$$
Area = \pi r^2 \tag{2}
$$

$$
Volume = \frac{4}{3}\pi r^3\tag{3}
$$

Type this in your  $\LaTeX{} document \ldots$ 

\begin{align} Circumference  $& = 2 \pi r \ \$ Area & = \pi r^2 \\ Volume  $\& = \frac{4}{3} \pi r^3$ \end{align}

To make a figure that looks like this. . . Type this in your  $\mathbb{I}\hspace{-0.5mm}\text{F}\hspace{-0.5mm}\text{F}\hspace{-0.5mm}\text{F}\hspace{-0.5mm}\text{X}{\text{document}}\hspace{-0.5mm}\ldots$ 

```
\begin{figure}
\begin{center}
  \includegraphics[width=10cm]{river-counties}
  \caption{River Counties.}
  \label{river-counties}
  \end{center}
  \end{figure}
```
This presumes that there is an image file named river-counties.png in the same folder as the L<sup>AT</sup>EX document.

You can then refer to the figure in your text (see figure 1) by typing...

You can then refer to the figure in your text (see figure~\ref{river-counties}) by typing\ldots